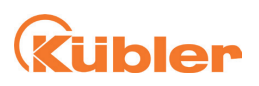

# **Manual**  PSU01 (Position Supervisor Unit incl. Ants LES01)

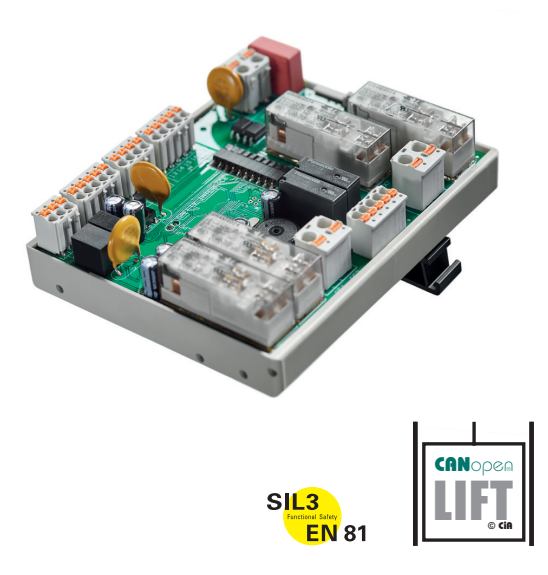

**THE pulses for automation** 

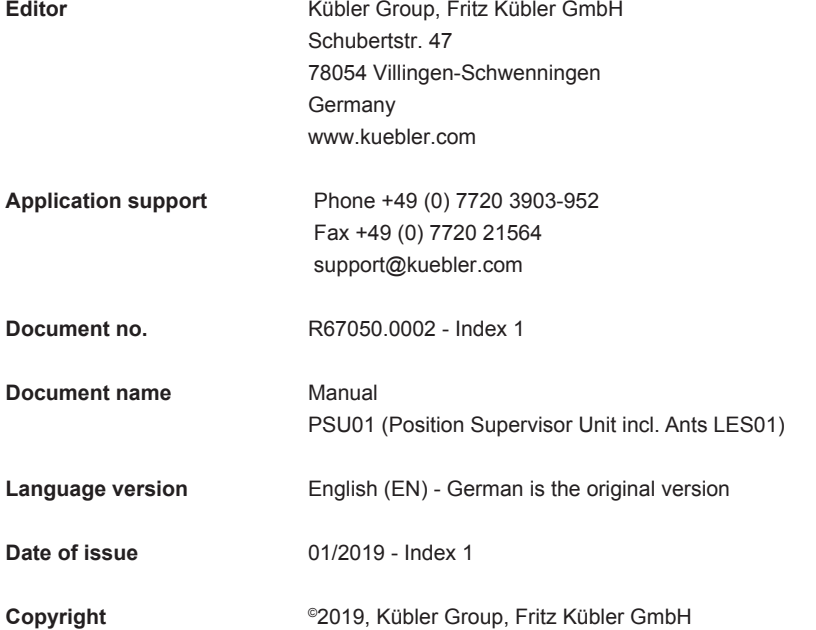

#### **Legal notice**

All contents included in this manual are protected by the terms of use and copyrights of Fritz Kuebler GmbH. Any reproduction, modification, usage or publication in other electronic and printed media as well as in the internet requires prior written authorization by Fritz Kuebler GmbH.

### **Table of contents**

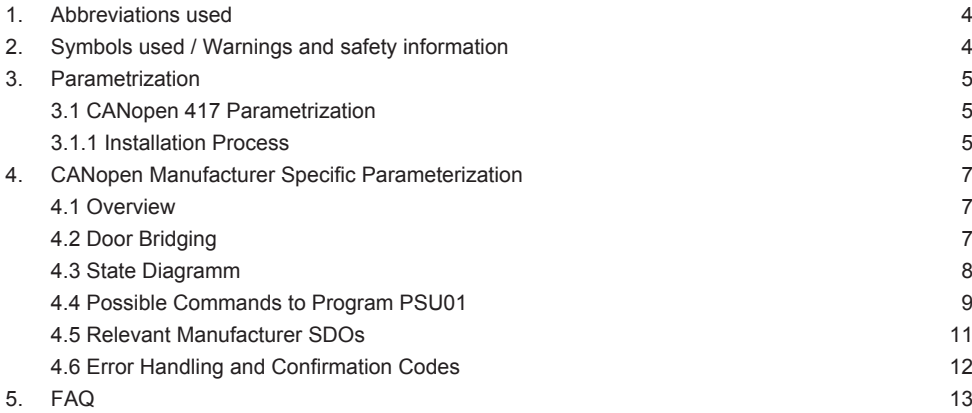

# <span id="page-3-0"></span>**1. Abbreviations used**

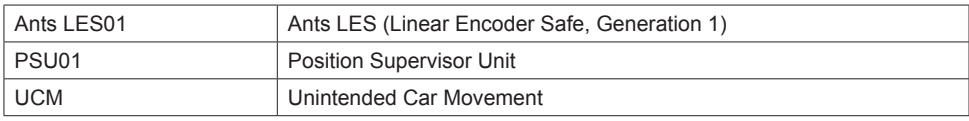

# **2. Symbols used / Warnings and safety information**

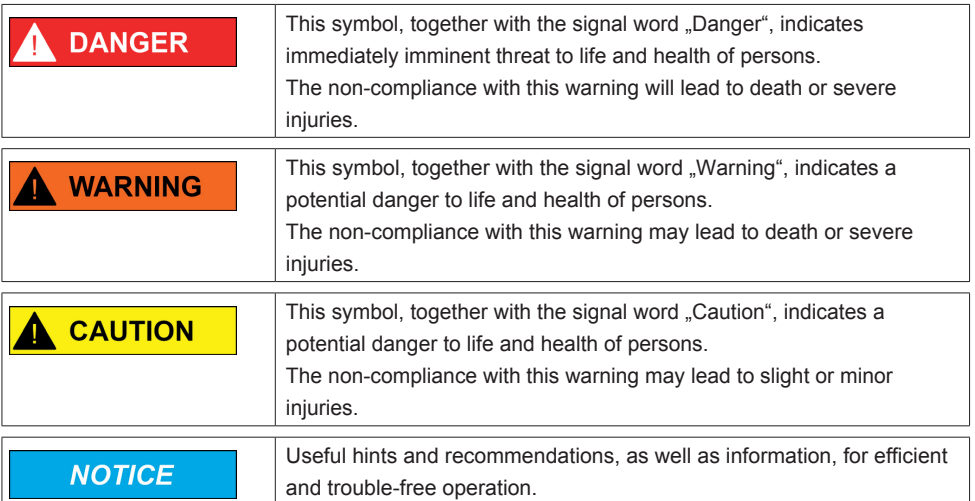

## <span id="page-4-0"></span>**3. Parametrization**

With the PSU01 you have 2 possibilities for parametrization. There is the PSU01 manufacturer specific CANopen parametrization possibility and the parametrization via CANopen Lift control (417). In either way a common knowledge of CANopen is required to use this document.

#### **3.1 CANopen 417 Parametrization**

The parametrization of the Ants Safe Evaluation Unit (PSU01) can be done according to CANopen 417 (Version 2.2) as shown below. We highly recommend reading the guideline for the installation process thoroughly.

Note 1 PSU01 does neither support blind floors nor adjustment of already learned stop positions.

#### **3.1.1 Installation Process**

The table 1 shows a step by step guide to parameterize PSU01 according to CANopen 417 with some steps in between, which are not implemented in the protocol yet. Those steps must be installed according to the manufacturer specific protocol (for more details see table 2).

The table shows the required steps in the necessary order. Every step is described with function, mode, action part and a description of what is happening. Default values are also presented, as some steps are optional. In PSU01 Feedback is indicated if on success a restart is done, or if the state of the PSU01 is changed. The detailed state of the PSU01 can be read from object 2006 and respectively pre-commissioning mode (PM) configuration mode (CM) and teaching mode (TM).

In case of error while parametrizing, e.g. a step cannot be completed, we recommend reading the manufacturer section, to check the state of the PSU01 in more detail. We added a chapter frequently asked questions, where you also may find the solution to your problem.

It is possible at any time to read the current state of PSU01 by reading object 2006.

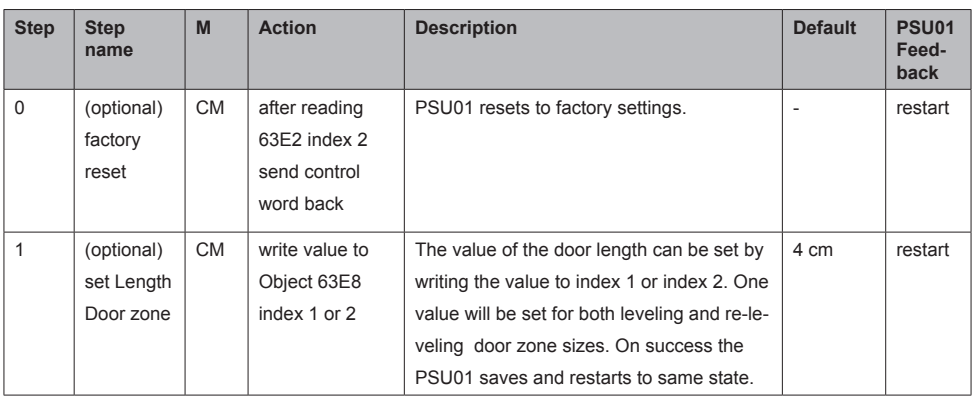

#### Table 1: Recommended Installation Process

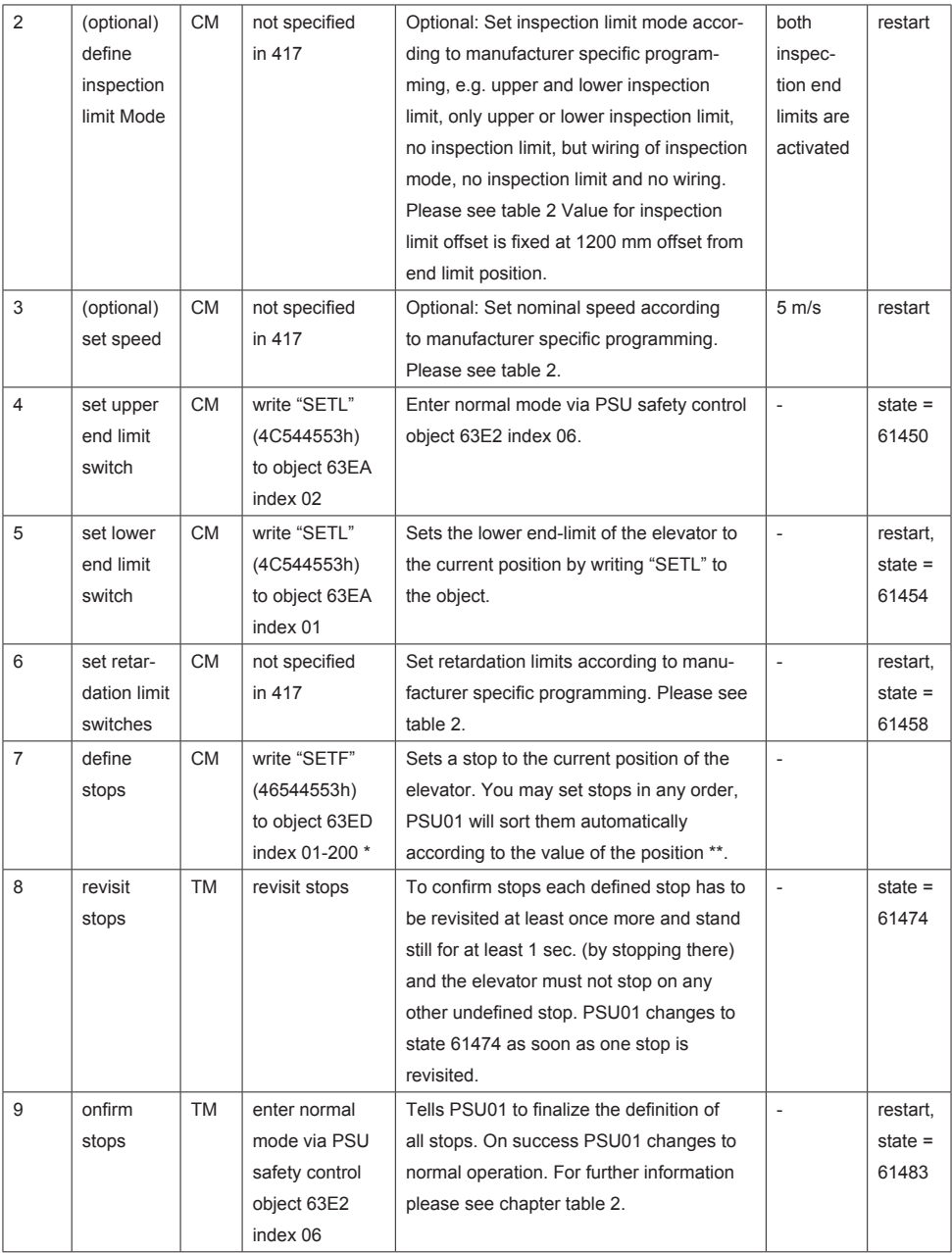

Note 2 \* Index number is irrelevant, PSU01 sets a new stop and sorts them according the absolute position.<br>Note 3 \*\* You will not be able to adjust floor positions, so be sure that the position is final.<br>Note 4 You h

switches will be lost.<br>Note 5 You have to do steps 7 to 9 (define and confirm steps) within 8h, otherwise already learned positions will be lost.

#### <span id="page-6-0"></span>**4.1 Overview**

The parametrization of the Ants-Save Evaluation Unit (PSU01) is done by writing commands to SDO 2006h and reading its state back from the very same SDO. The PSU01 follows the state diagram (see figure 1), where the number in the header of each state represents the reference number of the respective state, which can be red from 2006h.

The "Command(...)" markings refer to possible commands which can be issued in the respective states. The Commands are simply numbers written to the SDO 2006h. E.g. reading 61443 from that SDO means you are in the state: "set length of door zone". There you may store a value as 1000 + length of door zone (e.g. 1200 for a 200 mm door zone length), which sets the door zone respectively and reboots the PSU01 or setting the SDO to 9 whiles being in the very same state, triggers the command "SetUpperLimit". For a detailed description of the possible commands, please see Table 2.

After each persistent writing of parameters indicated as "save", the PSU01 restarts and performs consistency checks and is available for further parametrization after that. A Startup confirmation can be red from SDO 2004h. The PSU01 parameters can be red back from the Object 2005h and its sub indices. It may take however up to 500ms for that object to be up to date. For immediate feedback, we recommend reading out SDO 2006h (current state) and SDO 2004h (errors and confirmations). For a detailed description of all relevant SDOs we refer to table 3.

#### **4.2 Door Bridging**

Door bridging can be done by the command "bridge door zone". It is possible to enquire door bridging on running-in, re-leveling and fast start for a specific stop. Door bridging on running-in can only be enquired outside desired stop.

Door bridging while re-leveling is only possible with 0.3 m/s speed, when faster UCM is detected. The elevator must deactivate door bridging if not desired anymore. Otherwise UCM is detected. Fast start is only possible within 2 cm from flush zone possible. It is automatically deactivated on the car leaving the zone.

#### <span id="page-7-0"></span>**4.3 State Diagramm**

#### Figure 1: PSU01 State Diagram

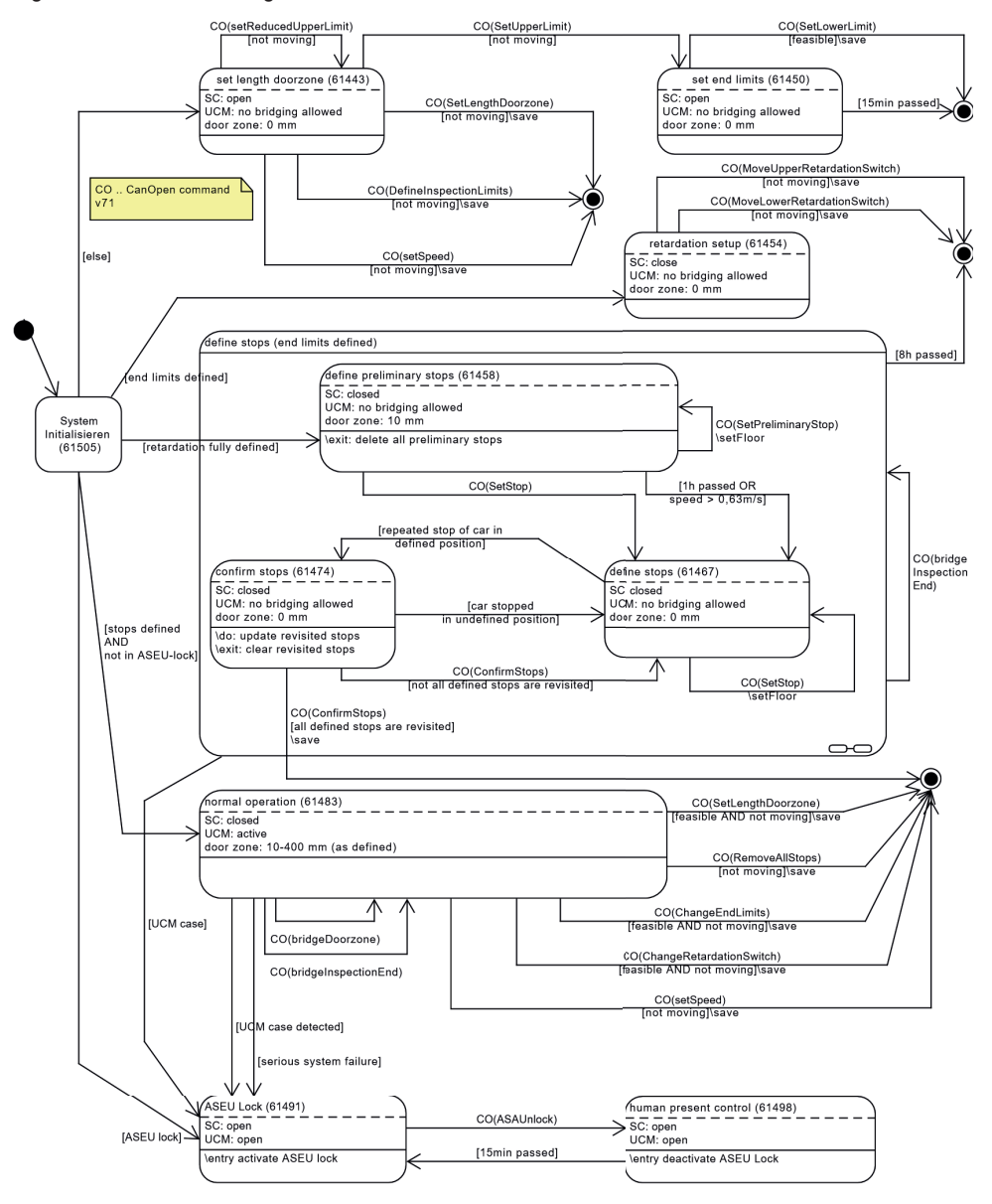

#### <span id="page-8-0"></span>**4.4 Possible Commands to Program PSU01**

### Table 2: Possible commands to program PSU01 using SDO 2006h

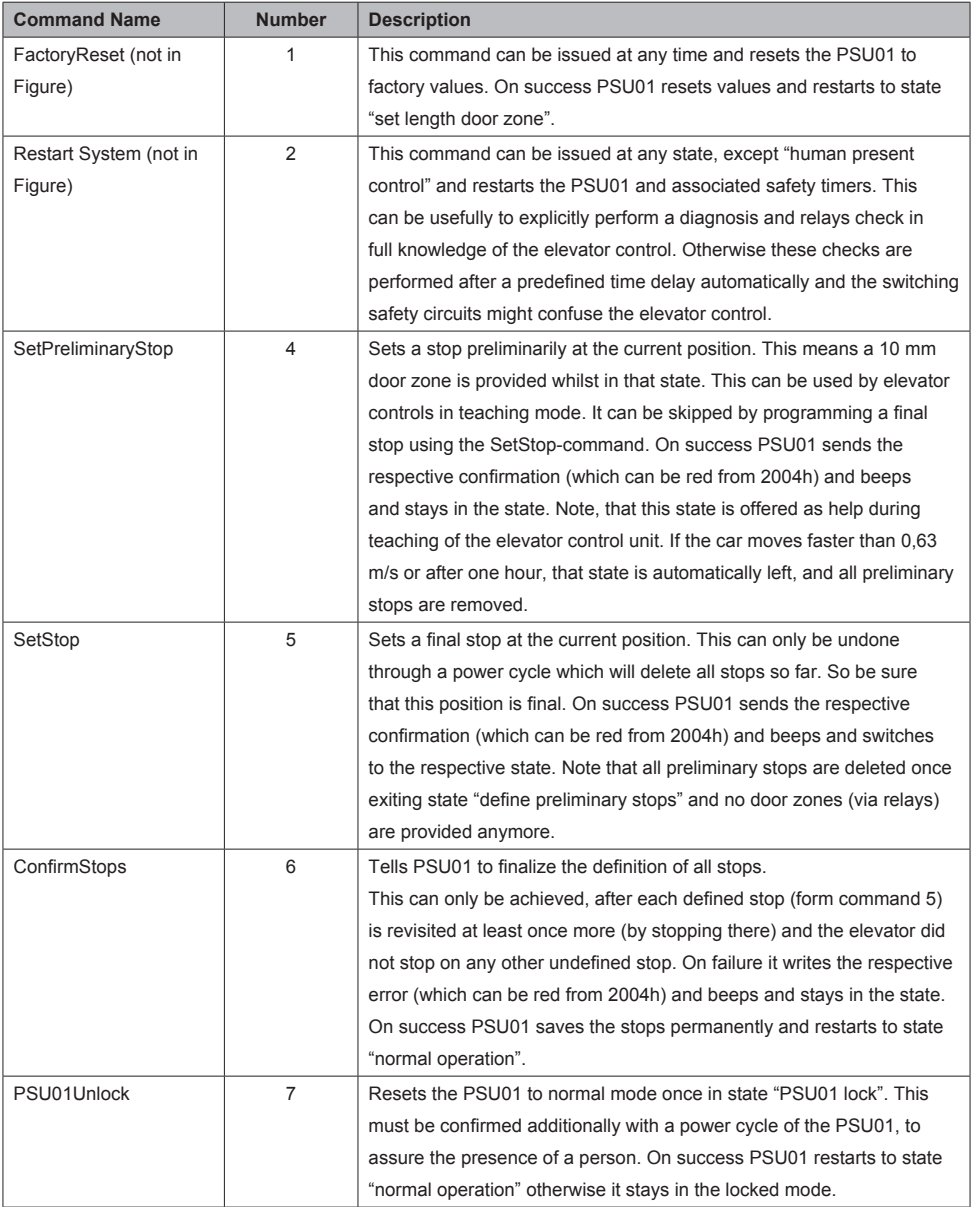

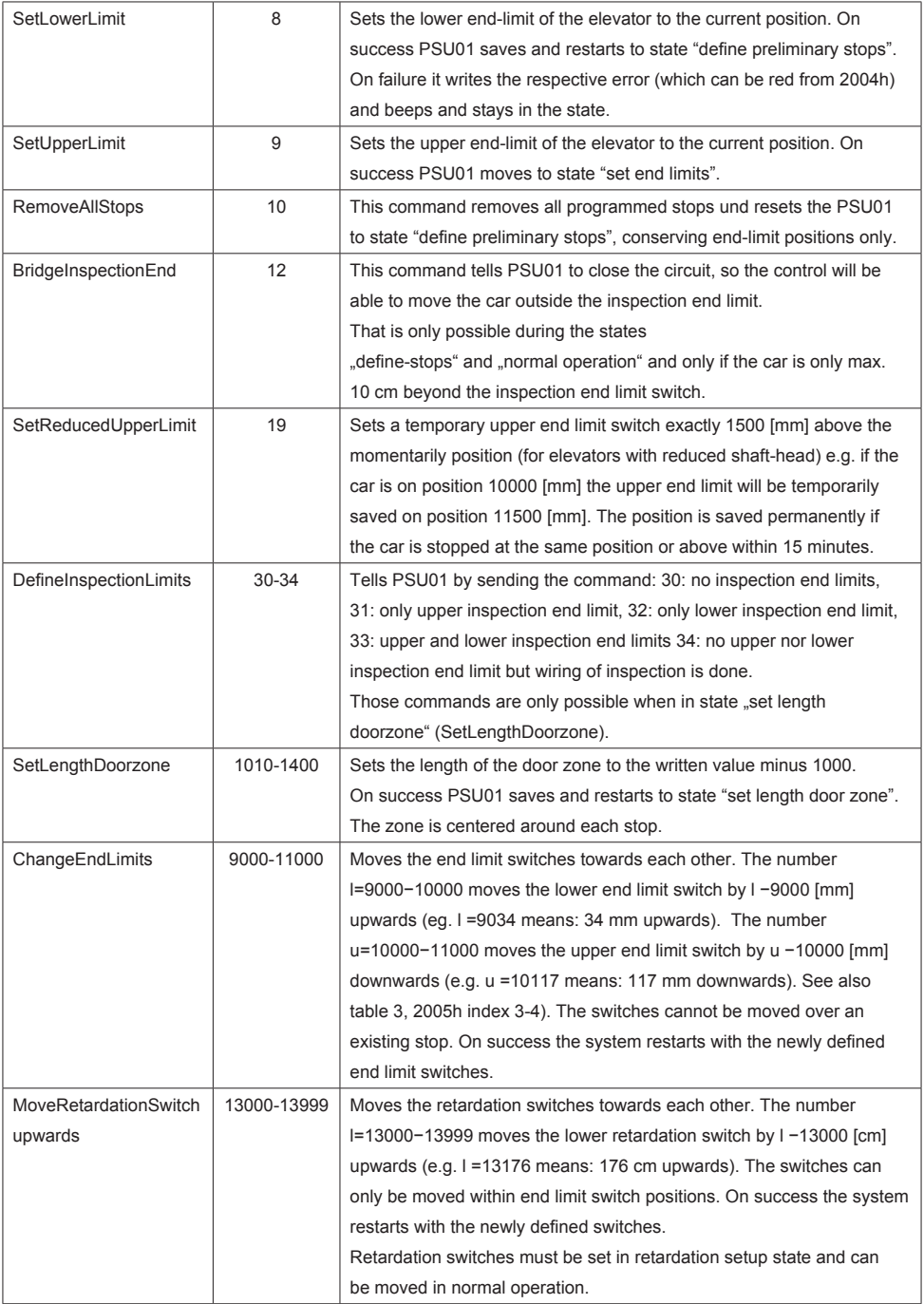

<span id="page-10-0"></span>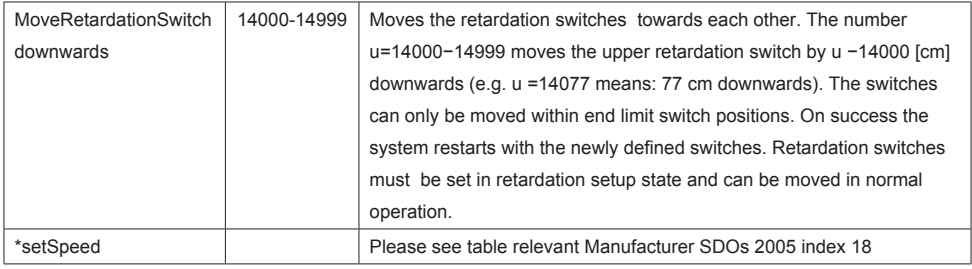

## **4.5 Relevant Manufacturer SDOs**

Table 3: Relevant Manufacturer SDOs and their meaning

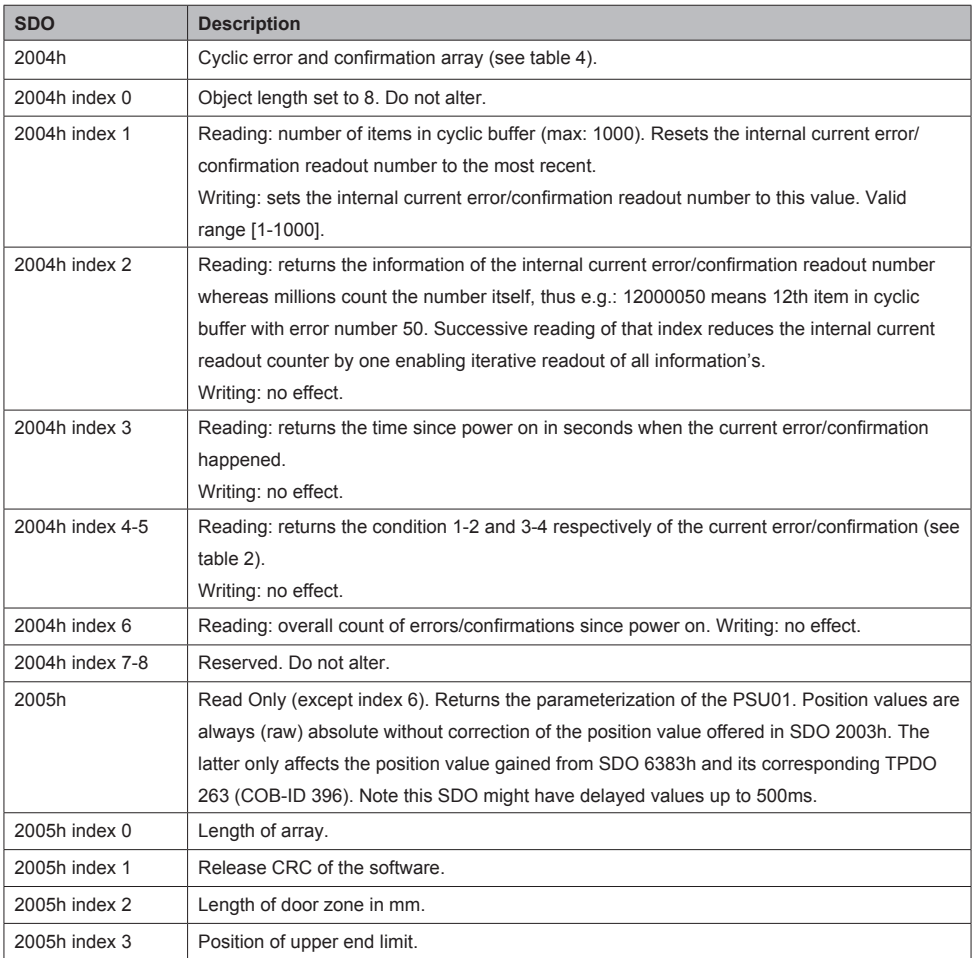

<span id="page-11-0"></span>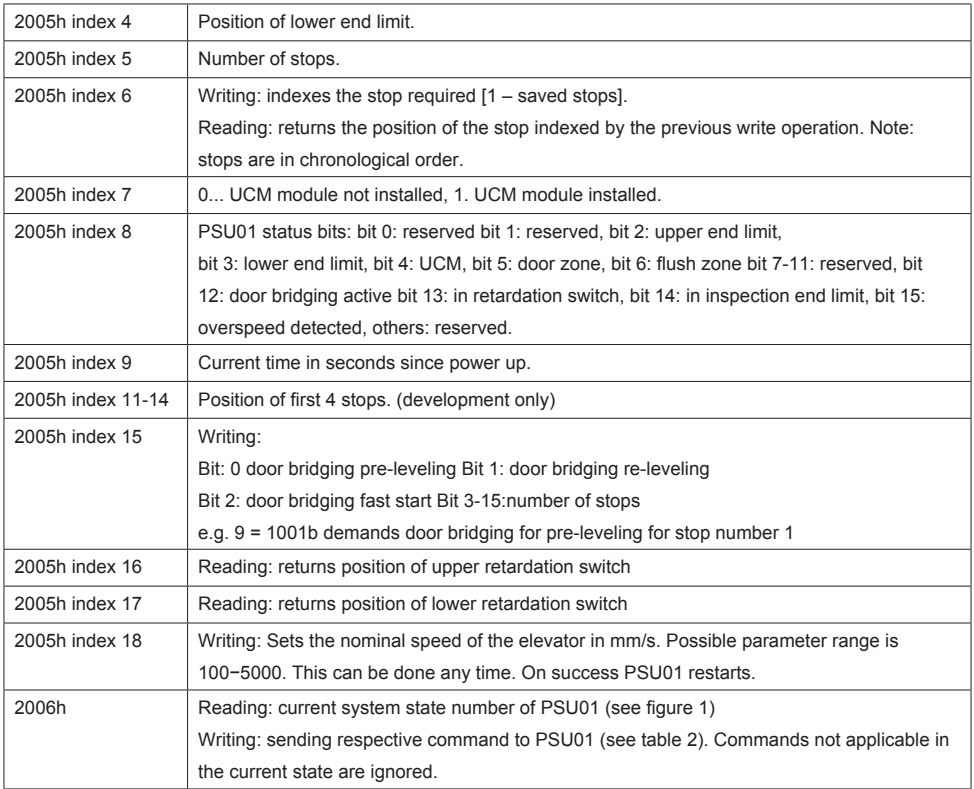

#### **4.6 Error Handling and Confirmation Codes**

SDO 2004h offers a cyclic buffer for accessing the last errors / confirmations (i.e. events). PSU01 keeps track of an internal readout number of that buffer. Most recent events have higher numbers. The information corresponding to that readout number can be accessed by reading from 2004h index 2-5. The internal readout number can be set by writing to 2004h index 1. Reading from that very same index has the side effect of setting the internal readout index to its most recent event. Repeated reading from 2004h index 2 has the side effect of decrementing the internal readout number to offer simple successive event extraction in LIFO semantics. We recommend reading once index 1 to gain the maximum count within the buffer and resetting to most recent event. After that cyclic read index 2 to gain the respective error / confirmation code (and after that corresponding information's stored in index 3-5 if required) until the stack is red. For a detailed description of all relevant SDOs we refer to table 3.

#### <span id="page-12-0"></span>Table 4: Error and confirmation codes

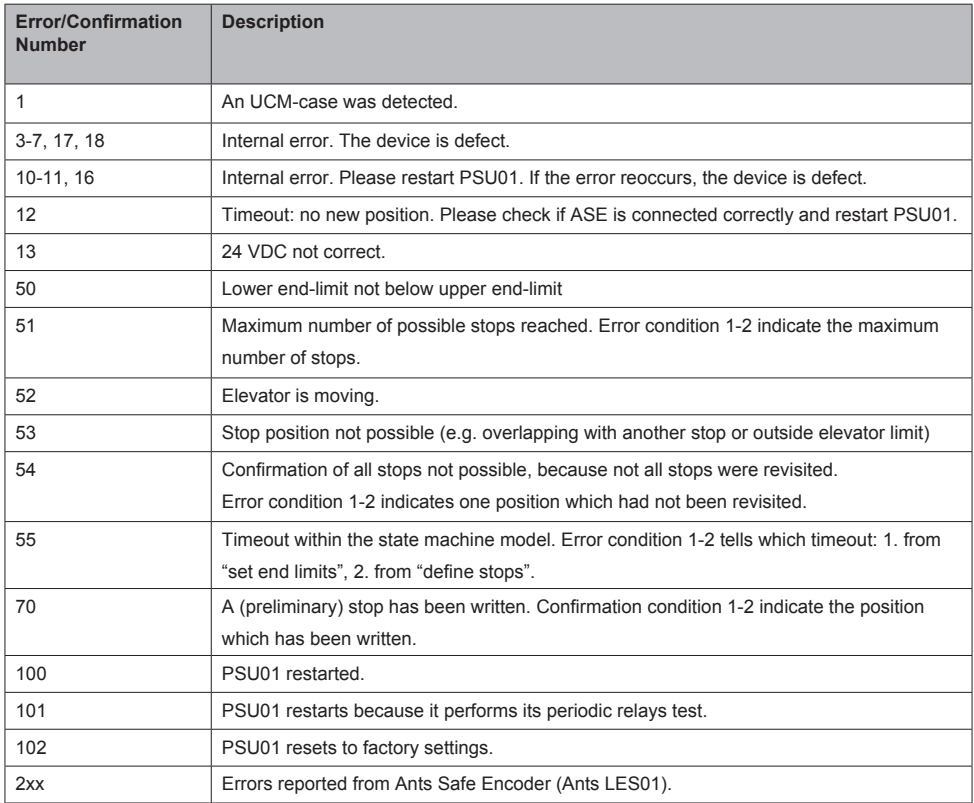

# **5. FAQ**

- 1. PSU01 remains in state 61505 System initialize This indicates that PSU01 is not getting any positions. Please check if the Ants Safe Encoder is proper installed (straight) and the tape is correctly inserted.
- 2. PSU01 is peeping 5 times while Ants is moving. This indicates that the tape is inserted upside down. Please be sure to mount the tape with the topside up.

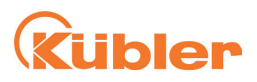

#### **Kübler Group**

Fritz Kübler GmbH Schubertstr. 47 78054 Villingen-Schwenningen Germany Phone: +49 7720 3903-0 Fax: +49 7720 21564 info@kuebler.com www.kuebler.com

**I** pulses for automation